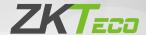

# Installation Guide

4-inch Thermal Imaging Product

Version: 1.0

## How to Install the Device?

Please pass the wire through the backplate before installation.

- Attach the mounting template sticker to the wall, and drill holes according to the mounting paper. Fix the backplate on the wall using wall mounting screws.
- 2. Attach the device to the backplate, and plug the USB cable into the USB port.
- 3. Fasten the device to the backplate with a security screw.

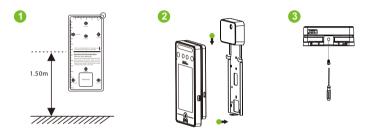

# Wiring Diagram

#### **Power Connection:**

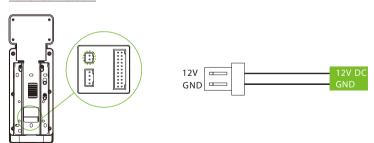

### Recommended AC Adapter

- 1)  $12V \pm 10\%$ , at least 3000mA.
- To share the power with other devices, use an AC Adapter with higher current ratings.

#### **Ethernet Connection:**

Connect the device and computer software over an Ethernet cable. As shown in the example below:

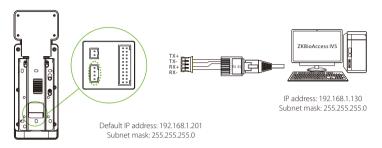

Click [COMM.] > [Ethernet] > [IP Address], input the IP address and click [OK].

Note: In LAN, the IP addresses of the server (PC) and the device must be in the same network segment when connecting to ZKBioAccess IVS software.

#### **Lock Relay Connection:**

1) Device not sharing power with the lock

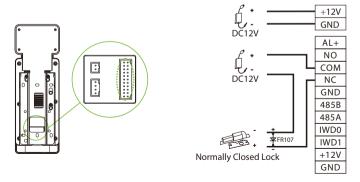

#### 2) Device sharing power with the lock

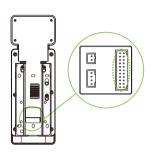

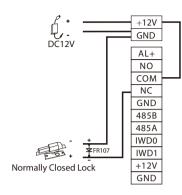

#### **Door Sensor, Exit Button & Auxiliary Input Connection:**

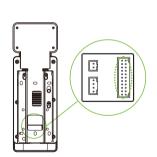

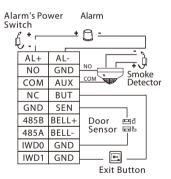

#### **Wiegand Reader Connection:**

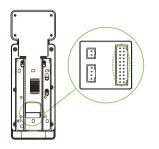

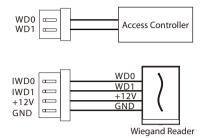

#### **RS485 Connection:**

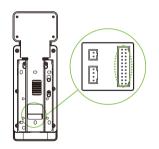

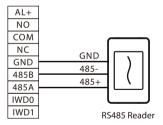

# **Download Center**

Scan the QR Code to download the **User Manual, Installation Guide** and **Quick Start Guide**.

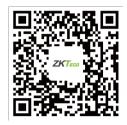

QR Code (Download Center)

ZKTeco Industrial Park, No. 32, Industrial Road,

 $Tangxia\,Town, Dongguan, China.$ 

Phone :+86 769 - 82109991 Fax :+86 755 - 89602394

www.zkteco.com

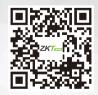